# The ZFS filesystem

One day workshop Short talk — LinuxConfAu 2020

Philip Paeps
14 January 2020
Gold Coast, QLD, Australia

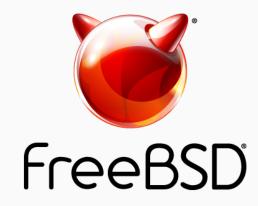

# History of ZFS

- 2001: Development started at Sun (now Oracle)
- 2005: ZFS source code released
- 2008: ZFS released in FreeBSD 7.0
- (2019: ZFS still doesn't work reliably on Linux)

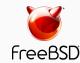

### ZFS in a nutshell

#### **End-to-end data integrity**

Detects and corrects silent data corruption

#### **Pooled storage**

- The first 128 bit filesystem
- Eliminates the antique notion of volumes

#### Transactional design

- Data always consistent
- Huge performance wins

#### Simple administration

Two commands to manage entire storage configuration

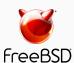

# End-to-end data integrity

- Disks
- Controllers
- Cables
- Firmware
- Device drivers
- Non-ECC memory

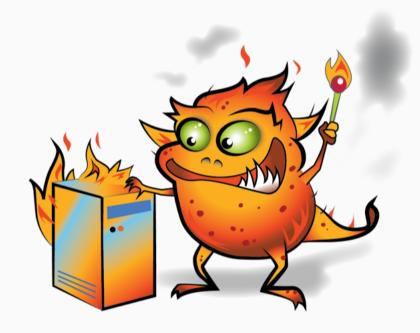

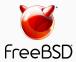

#### Disk block checksums

- Checksums are stored with the data blocks
- Any self-consistent block will have a correct checksum
- Can't even detect stray writes
- Inherently limited to single filesystems or volumes

Disk block checksums only validate media

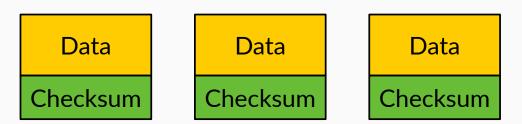

- ✓ Bit rot
- **X** Phantom writes
- X Misdirected reads and writes
- **X**DMA parity errors
- **X** Driver bugs
- **X** Accidental overwrite

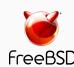

#### ZFS data authentication

- Checksums are stored in parent block pointers
- Fault isolation between data and checksum
- Entire storage pool is a selfvalidating Merkle tree

ZFS data authentication validates entire I/O path

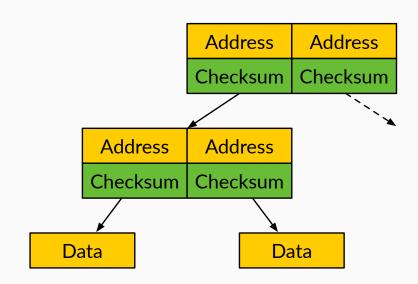

- ✓ Bit rot
- ✓ Phantom writes
- ✓ Misdirected reads and writes
- **✓** DMA parity errors
- ✓ Driver bugs
- ✓ Accidental overwrite

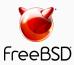

# Traditional storage architecture

- Single partition or volume per filesystem
- Each filesystem has limited I/O bandwidth
- Filesystems must be manually resized
- Storage is fragmented

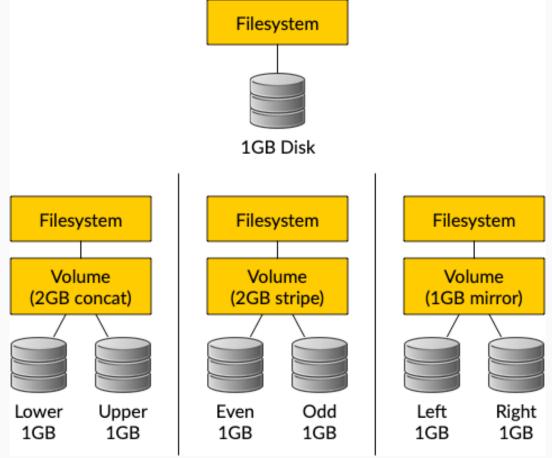

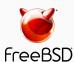

# ZFS pooled storage

- No partitions required
- Storage pool grows automatically
- All I/O bandwidth is always available
- All storage in the pool is shared

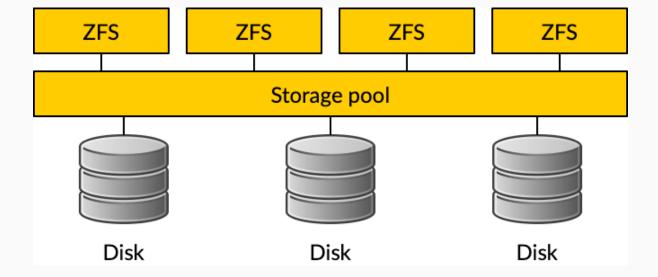

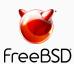

# Copy-on-write transactions

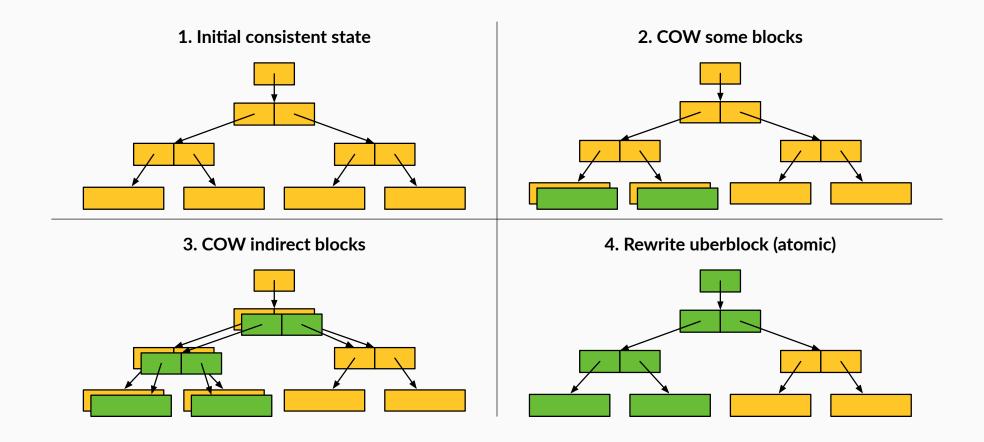

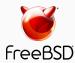

# Simple administration

#### Only two commands:

- 1. Storage pools: zpool
  - Add and replace disks
  - Resize pools
- 2. Filesystems: zfs
  - Quotas, reservations, etc.
  - Compression and deduplication
  - Snapshots and clones
  - atime, readonly, etc.

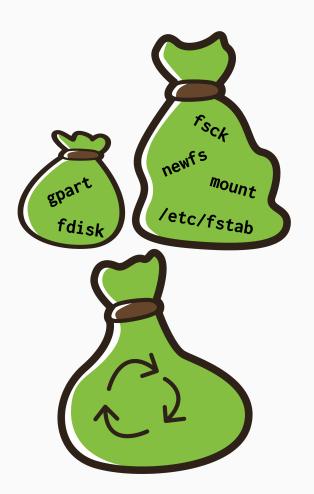

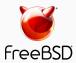

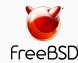

### Creating storage pools (1/2)

To create a storage pool named "tank" from a single disk:

# zpool create tank /dev/md0

ZFS can use disks directly. There is no need to create partitions or volumes.

After creating a storage pool, ZFS will automatically:

- Create a filesystem with the same name (e.g. tank)
- Mount the filesystem under that name (e.g. /tank)

The storage is immediately available

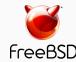

### Creating storage pools (2/2)

All configuration is stored with the storage pool and persists across reboots.

No need to edit /etc/fstab.

```
# mount | grep tank
# ls -al /tank
ls: /tank: No such file or directory
# zpool create tank /dev/md0
# mount | grep tank
tank on /tank (zfs, local, nfsv4acls)
# ls -al /tank
total 9
drwxr-xr-x 2 root wheel 2 Oct 12 12:17.
drwxr-xr-x 23 root wheel 28 Oct 12 12:17 ...
# reboot
[...]
# mount | grep tank
tank on /tank (zfs, local, nfsv4acls)
```

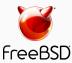

### Displaying pool status

```
# zpool list
NAME
                   FREE
                          CKPOINT
      SIZE
            ALLOC
                                    EXPANDSZ
                                               FRAG
                                                       CAP
                                                            DEDUP
                                                                   HEALTH
                                                                           ALTROOT
tank 1016G
              83K
                    1016G
                                                 0%
                                                            1.00x
                                                                   ONLINE
# zpool status
  pool: tank
state: ONLINE
 scan: none requested
config:
                             READ WRITE CKSUM
       NAME
                   STATE
       tank
                   ONLINE
                   ONLINE
         md0
errors: No known data errors
```

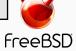

### Displaying I/O statistics

ZFS contains a built-in tool to display I/O statistics.

Given an interval in seconds, statistics will be displayed continuously until the user interrupts with Ctrl+C.

Use -v (verbose) to display more detailed statistics.

| # zpool ios             | stat 5                  |                   |               |                 |                 |                  |
|-------------------------|-------------------------|-------------------|---------------|-----------------|-----------------|------------------|
|                         | capacity                |                   | operations    |                 | bandwidth       |                  |
| pool                    | alloc                   | free              | read          | write           | read            | write            |
| tank                    | 83K                     | 1016G             | 0             | 0               | 234             | 841              |
| tank                    | 83K                     | 1016G             | 0             | 0               | 0               | 0                |
|                         |                         |                   |               |                 |                 |                  |
| # zpool ios             | stat -v                 |                   |               |                 |                 |                  |
| •                       |                         |                   |               |                 |                 |                  |
| ·                       | сар                     | acity             | •             | ations          | band            | width            |
| pool                    |                         | _                 | •             | ations<br>write |                 | width<br>write   |
| ·                       | cap<br>alloc<br>        | free<br>          | read          | write           | read            | write            |
| pool<br><br>tank<br>md0 | сар                     | _                 | •             |                 |                 |                  |
| tank                    | cap<br>alloc<br><br>83K | free<br><br>1016G | read<br><br>0 | write<br><br>0  | read<br><br>206 | write<br><br>739 |
| tank                    | cap<br>alloc<br><br>83K | free<br><br>1016G | read<br><br>0 | write<br><br>0  | read<br><br>206 | write<br><br>739 |

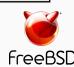

#### Destroying storage pools

Destroying storage pools is a constant time operation. If you want to get rid of your data, ZFS will help you do it very quickly!

All data on a destroyed pool will be **irretrievably lost**.

```
# time zpool create tank /dev/md0
    0.06 real 0.00 user
                         0.02 sys
# time zpool destroy tank
    0.09 real 0.00 user
                         0.00 sys
```

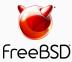

#### Creating stripes

A pool with just one disk does not provide any redundancy, capacity or even adequate performance.

Stripes offer higher capacity and better performance (reading will be parallelised) but they provide **no** redundancy.

```
# zpool create tank /dev/md0 /dev/md1
# zpool status
  pool: tank
 state: ONLINE
  scan: none requested
config:
                              READ WRITE CKSUM
       NAME
                   STATE
       tank
                   ONLINE
         md0
                   ONLINE
         md1
                   ONLINE
errors: No known data errors
# zpool list
NAME
       SIZE
             ALLOC
                     FREE CAP
                                DEDUP
                                       HFAI TH
               86K
                     1.98T
                                        ONLINE
tank
      1.98T
                                1.00x
```

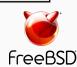

### Creating mirrors (RAID-1)

Mirrored storage pools provide **redundancy** against disk failures and better read performance than single-disk pools.

However, mirrors only have 50% of the capacity of the underlying disks.

```
# zpool create tank mirror /dev/md0 /dev/md1
# zpool status
  pool: tank
 state: ONLINE
  scan: none requested
config:
                             READ WRITE CKSUM
      NAME
                   STATE
       tank
                   ONLINE
        mirror-0
                   ONLINE
                   ONLINE
           md0
           md1
                   ONLINE
errors: No known data errors
# zpool list
NAME
       ST7F
             ALLOC
                     FREE CAP
                                DEDUP
                                       HFAI TH
      1016G
               93K
                    1016G
                                       ONLINE
tank
                                1.00x
```

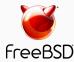

### Creating raidz groups

raidz is a variation on RAID-5 with single-, double-, or triple parity.

A raidz group with N disks of size X with P parity disks can hold approximately (N - P) \* X bytes and can withstand P device(s) failing before data integrity is compromised.

```
# zpool create tank \
> raidz1 /dev/md0 /dev/md1 /dev/md2 /dev/md3
# zpool status
 pool: tank
 state: ONLINE
  scan: none requested
config:
                              READ WRITE CKSUM
                   STATE
       NAME
       tank
                   ONLINE
         raidz1-0
                   ONLINE
           md0
                   ONI THE
           md1
                   ONLINE
           md2
                   ONLINE
           md3
                   ONLINE
errors: No known data errors
```

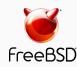

#### Combining vdev types

Single disks, stripes, mirrors and raidz groups can be combined in a single storage pool

ZFS will complain when adding devices would make the pool less redundant

```
# zpool create tank mirror /dev/md0 /dev/md1
# zpool add tank /dev/md2
invalid vdev specification
use '-f' to override the following errors:
mismatched replication level:
pool uses mirror and new vdev is disk
# zpool create tank \
> raidz2 /dev/md0 /dev/md1 /dev/md2 /dev/md3
# zpool add tank '
> raidz /dev/md4 /dev/md5 /dev/md6
invalid vdev specification
use '-f' to override the following errors:
mismatched replication level:
pool uses 2 device parity and new vdev uses 1
```

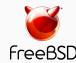

#### Increasing storage pool capacity

More devices can be added to a storage pool to increase capacity without downtime.

Data will be striped across the disks, increasing performance, but there will be **no redundancy**.

If any disk fails, all data is lost!

```
# zpool create tank /dev/md0
# zpool add tank /dev/md1
# zpool list
       ST7F
            ALLOC
                     FREE CAP
                               DEDUP
                                      HFAI TH
      1.98T 233K 1.98T 0%
tank
                               1.00x
                                      ONLINE
# zpool status
  pool: tank
 state: ONLINE
  scan: none requested
config:
      NAME
                   STATE
                             READ WRITE CKSUM
      tank
                   ONLINE
                   ONLINE
        md0
        md1
                   ONLINE
errors: No known data errors
```

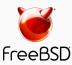

### Creating a mirror from a single-disk pool (1/4)

A storage pool consisting of only one device can be converted to a mirror.

In order for the new device to mirror the data of the already existing device, the pool needs to be "resilvered".

This means that the pool synchronises both devices to contain the same data at the end of the resilver operation.

During resilvering, access to the pool will be slower, but there will be no downtime.

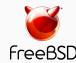

### Creating a mirror from a single-disk pool (2/4)

```
# zpool create tank /dev/md0
# zpool status
  pool: tank
 state: ONLINE
 scan: none requested
config:
      NAME
                  STATE
                            READ WRITE CKSUM
      tank
                  ONLINE
        md0
                  ONLINE
errors: No known data errors
# zpool list
                                                          DEDUP
NAME SIZE ALLOC
                  FREE
                         CKPOINT
                                   EXPANDSZ
                                             FRAG
                                                                 HEALTH
                                                                        ALTROOT
tank 1016G
              93K
                  1016G
                                               0%
                                                         1.00x
                                                                 ONLINE
```

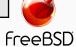

### Creating a mirror from a single-disk pool (3/4)

```
# zpool attach tank /dev/md0 /dev/md1
# zpool status tank
 pool: tank
state: ONLINE
status: One or more devices is currently being resilvered. The pool
       will continue to function, possibly in a degraded state.
action: Wait for the resilver to complete.
 scan: resilver in progress since Fri Oct 12 13:55:56 2018
       5.03M scanned out of 44.1M at 396K/s, 0h1m to go
       5.03M resilvered, 11.39% done
config:
      NAME STATE READ WRITE CKSUM
      tank ONLINE
        mirror-0 ONLINE
          md0 ONLINE
                                         0 (resilvering)
          md1 ONLINE
errors: No known data errors
```

freeBSD

### Creating a mirror from a single-disk pool (4/4)

```
# zpool status
  pool: tank
 state: ONLINE
 scan: resilvered 44.2M in 0h1m with 0 errors on Fri Oct 12 13:56:29 2018
config:
                             READ WRITE CKSUM
       NAME
                   STATE
       tank
                   ONLINE
         mirror-0
                   ONLINE
                   ONLINE
           md0
           md1
                   ONLINE
errors: No known data errors
# zpool list
NAME
       SIZE ALLOC
                   FREE
                           CKPOINT
                                    EXPANDSZ
                                               FRAG
                                                       CAP
                                                            DEDUP
                                                                   HEALTH
                                                                           ALTROOT
tank 1016G 99.5K
                    1016G
                                                 0%
                                                            1.00x
                                                                   ONLINE
```

freeBSD

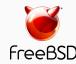

#### Creating datasets

- ZFS uses the term dataset to refer to filesystems
- Datasets are mounted automatically by default
  - Can be disabled for individual datasets (or entire hierarchies)
  - Mountpoint defaults to the name of the pool
- Can be used like directories with many useful properties

```
# zfs create tank/users
# zfs list
                                   MOUNTPOINT
NAME
              USED
                     AVAIL
                            REFER
tank
              150K
                      984G
                              23K
                                   /tank
tank/users
               23K
                      984G
                              23K
                                    /tank/users
# zfs create tank/users/a
# zfs list
                                   MOUNTPOINT
NAME
              USED
                     AVAIL
                            REFER
              180K
                      984G
                              23K
tank
                                   /tank
tank/users
                     984G
                              23K
                                    /tank/users
               46K
               23K
                      984G
                              23K
                                    /tank/users/a
tank/users/a
```

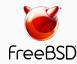

### Properties (1/2)

- Configuration and statistics are kept in dozens of properties
  - Use zfs get all for a list
  - All documented in the zfs(8)
     Unix manual page
- Datasets inherit properties from their parents
- Inherited properties can be overridden

```
# zfs set atime=off tank
# zfs get atime
NAME
             PROPERTY
                       VALUE
                              SOURCE
tank
                       off
             atime
                              local
             atime
                       off
                              inherited from tank
tank/users
                       off
                              inherited from tank
tank/users/a
             atime
# zfs set atime=on tank/users/a
# zfs get atime
NAME
             PROPERTY
                       VALUE
                              SOURCE
tank
             atime
                       off
                              local
                       off
                              inherited from tank
tank/users
             atime
             atime
tank/users/a
                              local
                       on
```

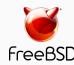

### Properties (2/2)

- Read-only properties have their SOURCE set to -, e.g.:
  - creation dataset creation time
  - used currently used space
- Changed properties take effect immediately; there is no need to remount
- Overrides can be restored with the zfs inherit command.

```
# zfs get creation, used, atime, readonly tank
     PROPERTY VALUE
NAMF
                                      SOURCE
     creation Fri Oct 12 15:15 2018
tank
tank
     used
               180K
tank
     atime off
                                      local
     readonly
               off
                                      default
tank
# mount | grep tank
tank on /tank (zfs, local, noatime, nfsv4acls)
# zfs inherit atime tank
# mount | grep tank
tank on /tank (zfs, local, nfsv4acls)
```

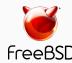

### Mounting (1/2)

- By default, ZFS mounts datasets at the name of the pool that contain them
- The mountpoint property changes this behaviour
- Note: mountpoints must have a leading / (as usual in Unix) but the ZFS path in the pool must not have a leading /.

```
# zfs get mountpoint
                         VALUE
NAME
             PROPERTY.
                                        SOURCE
tank
             mountpoint
                         /tank
                                        default
tank/users
             mountpoint
                         /tank/users
                                        default
# mount | grep tank
tank on /tank (zfs, local, nfsv4acls)
tank/users on /tank/users (zfs, local, nfsv4acls)
# zfs set mountpoint=/usr/home tank/users
# mount | grep tank
tank on /tank (zfs, local, nfsv4acls)
tank/users on /usr/home (zfs, local, nfsv4acls)
```

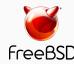

### Mounting (2/2)

- The canmount property determines whether datasets are mounted automatically
  - Datasets are mounted by default
  - Set canmount=noauto to not mount the dataset by default
  - Set canmount=off to make the dataset unmountable

```
# mount | grep tank
tank on /tank (zfs, local, nfsv4acls)
tank/users on /tank/users (zfs, local, nfsv4acls)
# zfs set canmount=off tank/users
# mount | grep tank
tank on /tank (zfs, local, nfsv4acls)
```

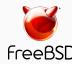

#### Commonly used properties: readonly

- Datasets are mounted for reading and writing by default
- The readonly property changes this behaviour
- Remember: properties persist across reboots; there is no need to edit /etc/fstab

```
# zfs create -p tank/projects/current
# zfs create tank/projects/finished
# zfs set mountpoint=/projects tank/projects
# cp -a /home/alice/projects /projects/current
# zfs get readonly tank/projects/finished
                                          SOURCE
NAMF
                        PROPERTY
                                 VALUE
tank/projects/finished readonly off
                                          default
# cp /projects/current/homework.tex \
> /projects/finished
# zfs set readonly=on tank/projects/finished
# cp -a /projects/current/thesis.tex \
> /projects/finished
cp: /projects/finished: Read-only file system
```

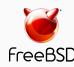

### Commonly used properties: exec (1/3)

- The exec property determines whether or not files can be executed on a dataset
- Useful on e.g. /var/log where executing files would do more harm than good
- Can also be used to protect the system from untrustworthy users...

```
# zfs create tank/logfiles
# zfs set mountpoint=/var/log tank/logfiles
# zfs set exec=off tank/logfiles
# zfs get exec
NAME
                  PROPERTY
                            VALUE
                                   SOURCE
                                   default
tank
                  exec
                            on
tank/logfiles
                                   local
                            off
                  exec
# mount | grep logfiles
tank/logfiles on /var/log (zfs, local, noexec)
```

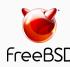

#### Commonly used properties: exec (2/3)

```
# zfs create tank/users
# zfs set mountpoint=/home tank/users
# zfs set exec=off tank/users
# zfs create tank/users/alice
# zfs get exec
NAME
                PROPERTY VALUE SOURCE
tank
                          on default
                exec
tank/users
                exec off local
tank/users/alice exec off inherited
# ls -al /home/alice/
total 2
drwxr-xr-x 2 alice alice 3 Oct 12 16:54.
drwxr-xr-x 3 alice alice 3 Oct 12 16:52 ...
-rwxr-xr-x 1 alice alice 27 Oct 12 16:54 evil.sh
```

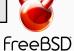

### Commonly used properties: exec (3/3)

```
% cat /home/alice/evil.sh
#!/bin/sh
rm -fr /projects
% cd /home/alice
% ./evil.sh
sh: ./evil.sh: Permission denied
% su
# ./evil.sh
./evil.sh: Permission denied.
```

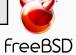

#### User-defined properties

- User-defined properties can store locally relevant metadata with the dataset, e.g.:
  - Last backup time
  - Cost centre paying for the disks
  - Anything you want them to store!
- A namespace (e.g. acme)
   distinguishes user-defined
   properties from built-in ones

```
# zfs set acme:lastbackup=20181012030000 tank
# zfs get acme:lastbackup tank
NAME
      PROPERTY
                                        SOURCE
                       VALUE
tank
     acme:lastbackup
                      20181012030000
                                        local
# zfs set acme:disksource=vendorname
# zfs set acme:diskbought=2018-10-01
# zfs set acme:diskprice=100EUR
```

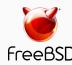

### **Quotas (1/3)**

 By default, datasets can use all the space provided by the underlying storage pool

 Quotas set an upper limit on how much data can be stored in a dataset

```
# zfs get quota
NAME
                  PROPERTY
                             VALUE
                                    SOURCE
tank
                   quota
                                    default
                             none
tank/users
                  quota
                                    default
                             none
tank/users/alice
                   quota
                                    default
                             none
tank/users/bob
                  quota
                                    default
                             none
# zfs set quota=10GB tank/users
# zfs set quota=50GB tank/users/alice
# zfs get quota
NAME
                  PROPERTY
                             VALUE
                                    SOURCE
tank
                   quota
                                    local
                             none
tank/users
                             10G
                                    local
                  quota
tank/users/alice
                   auota
                             50G
                                    local
                                    default
tank/users/bob
                   quota
                             none
```

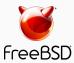

#### **Quotas (2/3)**

```
# zfs get quota
                   PROPERTY
                             VALUE
                                     SOURCE
NAME
tank
                                     default
                   quota
                             none
tank/users/alice
                   quota
                                     default
                             none
tank/users/bob
                   quota
                                     default
                             none
# df -h
Filesystem
                     Size
                             Used
                                     Avail Capacity
                                                      Mounted on
                              23K
tank
                     984G
                                      984G
                                                0%
                                                      /tank
                                                      /tank/users/alice
tank/users/alice
                     984G
                              23K
                                      984G
                                                0%
                                      984G
tank/users/bob
                     984G
                              23K
                                                0%
                                                      /tank/users/bob
# zfs set quota=500M tank/users/alice
# df -h
Filesystem
                             Used
                                           Capacity
                                                      Mounted on
                     Size
                                     Avail
tank
                              23K
                                      984G
                     984G
                                                0%
                                                      /tank
                                                      /tank/users/alice
tank/users/alice
                     500M
                              23K
                                      500M
                                                0%
                                                      /tank/users/bob
                              23K
                                                0%
tank/users/bob
                     984G
                                      984G
```

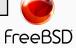

#### Quotas (3/3)

```
# dd if=/dev/urandom of=/tank/users/alice/bigfile.dat
dd: /tank/users/alice/bigfile.dat: Disc quota exceeded
# ls -alh /tank/users/alice/bigfile.dat
-rw-r--r-- 1 root wheel 500M Oct 12 18:21 /tank/users/alice/bigfile.dat
# df -h
Filesystem
                    Size
                            Used
                                   Avail Capacity
                                                   Mounted on
tank
                    984G
                            23K
                                    984G
                                             0%
                                                   /tank
                                                   /tank/users/alice
tank/users/alice
                    500M
                            500M
                                      0B
                                           100%
tank/users/bob
                    984G
                             23K
                                    984G
                                             0%
                                                   /tank/users/bob
```

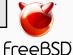

#### Reservations (1/3)

- Reservations ensure that there is always a certain amount of free space available to a dataset
- This is in contrast with quotas, which ensure that no more than a certain amount of data can be written

```
# zfs get reservation
                   PROPERTY
NAME
                                VALUE
                                         SOURCE
tank
                   reservation
                                         default
                                none
tank/users
                   reservation
                                         default
                                none
tank/users/alice
                  reservation
                                         default
                                none
                                         default
tank/users/bob
                   reservation
                                none
```

# zfs set reservation=500M tank/users/bob

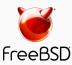

#### Reservations (2/3)

```
# zfs get reservation
                   PROPERTY
                                         SOURCE
NAME
                                VALUE
tank
                   reservation
                                         default
                                none
tank/users/alice
                   reservation
                                         default
                                none
tank/users/bob
                   reservation
                                         default
                                none
# df -h
Filesystem
                     Size
                             Used
                                    Avail Capacity
                                                     Mounted on
                     1.2G
                              23K
tank
                                     1.2G
                                               0%
                                                      /tank
                                                      /tank/users/alice
tank/users/alice
                     1.2G
                              23K
                                     1.2G
                                               0%
tank/users/bob
                     1.2G
                              23K
                                      1.2G
                                               0%
                                                      /tank/users/bob
# zfs set reservation=500M tank/users/bob
# df -h
Filesystem
                     Size
                                    Avail Capacity
                                                     Mounted on
                             Used
tank
                              23K
                                     780M
                     780M
                                               0%
                                                      /tank
                                                      /tank/users/alice
tank/users/alice
                     780M
                              23K
                                     780M
                                               0%
                              23K
                                               0%
                                                      /tank/users/bob
tank/users/bob
                     1.2G
                                      1.2G
```

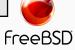

#### Reservations (3/3)

```
# dd if=/dev/urandom of=/tank/users/alice/bigfile.dat bs=850M
dd: /tank/users/alice/bigfile.dat: No space left on device
# ls -alh /tank/users/alice/bigfile.dat
-rw-r--r-- 1 root wheel 780M Oct 12 18:21 /tank/users/alice/bigfile.dat
# df -h /tank /tank/users /tank/users/alice /tank/users/bob
                          Used Avail Capacity
Filesystem
                  Size
                                                Mounted on
tank
                   23K 23K
                                   0B
                                        100%
                                               /tank
tank/users/alice
                  780M 780M
                                   0B 100%
                                               /tank/users/alice
tank/users/bob
                  500M
                         23K
                                 500M
                                          0%
                                                /tank/users/bob
```

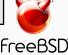

### Compression (1/2)

- ZFS can transparently compress data written to datasets and decompress it automatically when reading
- Several algorithms are available
  - Default: lz4
  - gzip, gzip-N, zle, lzjb,...
- Only newly written data is compressed. ZFS does not recompress existing data!

```
# zfs create \
> -o mountpoint=/usr/ports
> -p tank/ports/uncompressed
# portsnap fetch extract
# zfs list tank/ports
NAME
             USED AVAIL REFER
                                 MOUNTPOINT
             437M 984G
tank/ports
                            23K
                                 /usr/ports
# zfs create tank/ports/compressed
# zfs set compression=on tank/ports/compressed
# cp -a /usr/ports/ /tank/ports/compressed/
# zfs list -r tank/ports
NAME
                          USED
                                AVAIL
                                       REFER
tank/ports
                          636M
                                 983G
                                       23K
tank/ports/compressed
                          196M
                                 983G
                                        196M
tank/ports/uncompressed
                                 983G
                          440M
                                        440M
```

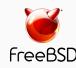

### Compression (2/2)

- The compressratio property can be checked to evaluate how effective compression is
- It's very easy to experiment!
- Bonus: compression also improves read performance on systems where the CPU is faster than the disks (i.e.: most systems)

```
# zfs get compression, compressratio
NAME
                       PROPERTY
                                       VALUE
tank/ports/compressed
                       compression
                                       on
tank/ports/compressed
                                       2.47x
                       compressratio
# zfs create tank/ports/gzipped
# zfs set compression=gzip-9 tank/ports/gzipped
# cp -a /tank/ports/compressed/
> /tank/ports/gzipped/
# zfs get -r compressratio, used tank/ports
NAME
                         PROPERTY |
                                         VALUE
                                         2.47x
tank/ports/compressed
                         compressratio
tank/ports/compressed
                         used
                                         197M
                                        3.10x
tank/ports/gzipped
                         compressratio
tank/ports/gzipped
                         used
                                         163M
tank/ports/uncompressed
                         compressratio
                                         1.00x
tank/ports/uncompressed
                         used
                                         440M
```

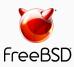

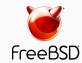

#### Overview

- A snapshot is a read-only copy of a dataset or volume
- ZFS snapshots are extremely fast
  - Side-effect of the underlying copyon-write transaction model
  - Faster than deleting data!
- Snapshots occupy no space until the original data starts to diverge

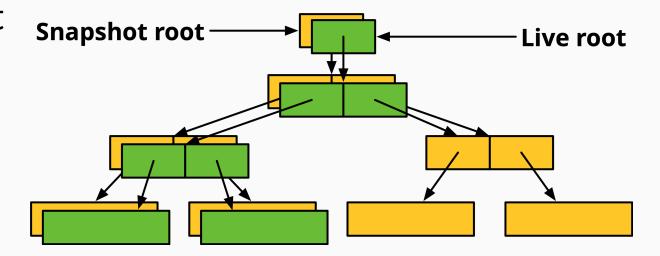

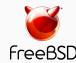

### Creating and listing snapshots (1/2)

- A snapshot only needs an identifier
  - Can be anything you like!
  - A timestamp is traditional
  - But you can use more memorable identifiers too...

```
# zfs snapshot tank/users/alice@myfirstbackup
# zfs list -t snapshot
NAME
                                  USFD
                                       AVAIL REFER MOUNTPOINT
tank/users/alice@myfirstbackup
                                                 23K
# zfs list -rt all tank/users/alice
NAME
                                  USFD
                                        AVAIL
                                              REFER
                                                     MOUNTPOINT
tank/users/alice
                                   23K
                                         984G
                                                 23K
                                                      /tank/users/alice
tank/users/alice@myfirstbackup
                                     0
                                                 23K
```

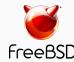

### Creating and listing snapshots (2/2)

- Snapshots save only the changes between the time they were created and the previous (if any) snapshot
- If data doesn't change, snapshots occupy zero space

```
# echo hello world > /tank/users/alice/important_data.txt
# zfs snapshot tank/users/alice@mysecondbackup
# zfs list -rt all tank/users/alice
NAME
                                       AVAIL
                                            REFER
                                                   MOUNTPOINT
                                 USED
tank/users/alice
                                36.5K 984G 23.5K
                                                   /tank/users/alice
tank/users/alice@myfirstbackup
                                  13K
                                          - 23K
tank/users/alice@mysecondbackup
                                          - 23.5K
```

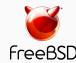

#### Differences between snapshots

 ZFS can display the differences between snapshots

| Character | Type of change    |
|-----------|-------------------|
| +         | File was added    |
| -         | File was deleted  |
| М         | File was modified |
| R         | File was renamed  |

```
# touch /tank/users/alice/empty
# rm /tank/users/alice/important_data.txt
# zfs diff tank/users/alice@mysecondbackup
M /tank/users/alice/
- /tank/users/alice/important_data.txt
+ /tank/users/alice/empty
```

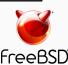

### Rolling back snapshots (1/2)

- Snapshots can be rolled back to undo changes
- All files changed since the snapshot was created will be discarded

```
# echo hello_world > important_file.txt
# echo goodbye_cruel_world > also_important.txt
# zfs snapshot tank/users/alice@myfirstbackup
# rm *
# ls
# zfs rollback tank/users/alice@myfirstbackup
# ls
also_important.txt important_file.txt
```

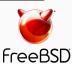

### Rolling back snapshots (2/2)

- By default, the latest snapshot is rolled back. To roll back an older snapshot, use -r
- Note that intermediate snapshots will be destroyed
- ZFS will warn about this

```
# touch not very important.txt
# touch also not important.txt
# ls
also_important.txt important_file.txt
                            not_very_important.txt
also not important.txt
# zfs snapshot tank/users/alice@mysecondbackup
# zfs diff tank/users/alice@myfirstbackup \
 tank/users/alice@mysecondbackup
       /tank/users/alice/
       /tank/users/alice/not_very_important.txt
       /tank/users/alice/also not important.txt
# zfs rollback tank/users/alice@myfirstbackup
# zfs rollback -r tank/users/alice@myfirstbackup
# ls
also important.txt
                     important file.txt
```

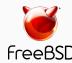

#### Restoring individual files

- Sometimes, we only want to restore a single file, rather than rolling back an entire snapshot
- ZFS keeps snapshots in a very hidden .zfs/snapshots directory
  - It's like magic :-)
  - Set snapdir=visible to unhide it
- Remember: snaphots are readonly. Copying data to the magic directory won't work!

```
# ls
also_important.txt important_file.txt
# rm *
# ls
# ls .zfs/snapshot/myfirstbackup
also_important.txt important_file.txt
# cp .zfs/snapshot/myfirstbackup/* .
# ls
also_important.txt important_file.txt
```

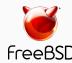

#### Cloning snapshots

- Clones represent a writeable copy of a read-only snapshot
- Like snapshots, they occupy no space until they start to diverge

```
# zfs list -rt all tank/users/alice
                                              REFER
NAME
                                  USED
                                        AVAIL
                                                      MOUNTPOINT
                                                      /tank/users/alice
tank/users/alice
                                  189M
                                         984G
                                                105M
tank/users/alice@mysecondbackup
                                                 105M
# zfs clone tank/users/alice@mysecondbackup tank/users/eve
# zfs list tank/users/eve
NAME
                   USED
                        AVATL
                                REFER
                                       MOUNTPOINT
tank/users/eve
                          984G
                                 105M
                                       /tank/users/eve
```

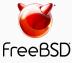

#### Promoting clones

- Snapshots cannot be deleted while clones exist
- To remove this dependency, clones can be *promoted* to "ordinary" datasets
- Note that by promoting the clone, it immediately starts occupying space

```
# zfs destroy tank/users/alice@mysecondbackup
cannot destroy 'tank/users/alice@mysecondbackup':
snapshot has dependent clones
use '-R' to destroy the following datasets:
tank/users/eve
# zfs list tank/users/eve
NAME
                               REFER
                 USED
                       AVAIL
                                      MOUNTPOINT
tank/users/eve
                        984G
                                105M
                                      /tank/users/eve
# zfs promote tank/users/eve
# zfs list tank/users/eve
NAME
                 USED
                       AVAIL
                               REFER
                                      MOUNTPOINT
tank/users/eve
                 189M
                        984G
                               105M
                                      /tank/users/eve
```

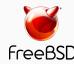

# Self-healing data

Demo

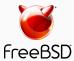

# Traditional mirroring

1. Application issues a read. Mirror reads the first disk, which has a corrupt block. It can't tell.

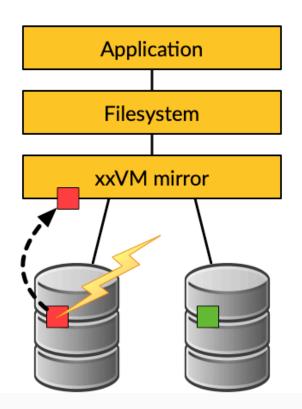

2. Volume manager passes bad block up to filesystem. If it's a metadata block, the filesystem panics. If not...

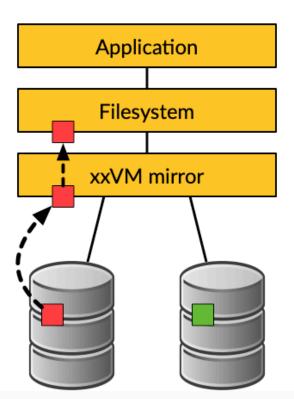

3. Filesystem returns bad data to the application.

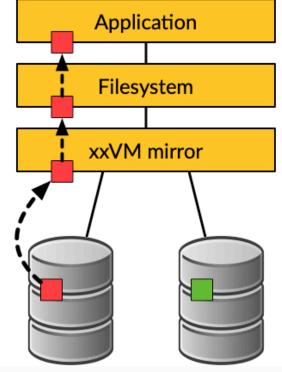

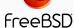

# Self-healing data in ZFS

1. Application issues a read. ZFS mirror tries the first disk. Checksum reveals that the block is corrupt on disk.

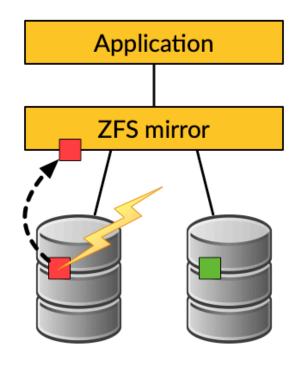

**2.** ZFS tries the second disk. Checksum indicates that the block is good.

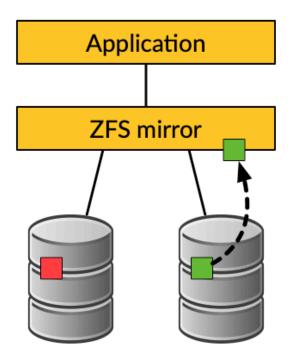

**3.** ZFS returns good data to the application **and repairs the damaged block** on the first disk.

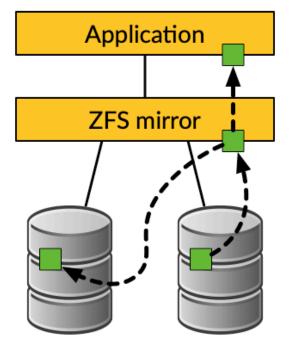

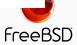

### Store some important data (1/2)

- We have created a redundant pool with two mirrored disks and stored some important data on it
- We will be very sad if the data gets lost! :-(

```
# zfs list tank
      USED
NAMF
            AVAIL
                   RFFFR
                          MOUNTPOTNT
tank
    74K 984G
                     23K
                          /tank
# cp -a /some/important/data/ /tank/
# zfs list tank
NAME
     USED
            AVAIL
                   REFER
                          MOUNTPOTNT
tank 3.23G 981G
                   3.23G
                          /tank
```

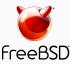

### Store some important data (2/2)

```
# zpool status tank
 pool: tank
 state: ONLINE
 scan: none requested
config:
        NAME
                    STATE
                              READ WRITE CKSUM
        tank
                    ONLINE
          mirror-0
                    ONLINE
                    ONLINE
            md0
                    ONLINE
            md1
errors: No known data errors
# zpool list tank
      SIZE ALLOC
                                                             DEDUP
NAME
                    FREE
                          CKPOINT
                                    EXPANDSZ
                                               FRAG
                                                        CAP
                                                                    HEALTH
                                                                           ALTROOT
tank 1016G 3.51G
                    1012G
                                                  0%
                                                             1.00x
                                                                    ONLINE
```

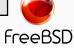

#### Destroy one of the disks (1/2)

#### Caution!

This example can destroy data when used on the wrong device or a non-ZFS filesystem!

Always check your backups!

```
# zpool export tank
# dd if=/dev/random of=/dev/md1 bs=1m count=200
# zpool import tank
```

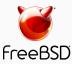

Destroy one of the disks (2/2)

```
# zpool status tank
 pool: tank
state: ONLINE
status: One or more devices has experienced an unrecoverable error. An
       attempt was made to correct the error. Applications are unaffected.
action: Determine if the device needs to be replaced, and clear the errors
       using 'zpool clear' or replace the device with 'zpool replace'.
  see: http://illumos.org/msg/ZFS-8000-9P
 scan: none requested
config:
                             READ WRITE CKSUM
       NAME
                   STATE
       tank
                   ONLINE
         mirror-0
                   ONLINE
                   ONLINE
           md0
           md1
                   ONLINE
errors: No known data errors
```

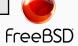

### Make sure everything is okay (1/3)

```
# zpool scrub tank
# zpool status tank
   pool: tank
 state: ONLINE
status: One or more devices has experienced an unrecoverable error. An attempt was made to correct the error. Applications are unaffected.
action: Determine if the device needs to be replaced, and clear the errors using 'zpool clear' or replace the device with 'zpool replace'. see: http://illumos.org/msg/ZFS-8000-9P
  scan: scrub in progress since Fri Oct 12 22:57:36 2018
           191M scanned out of 3.51G at 23.9M/s, 0h2m to go
          186M repaired, 5.32% done
config:
          NAME
                          STATE
                                        READ WRITE CKSUM
          tank
                     ONLINE
             mirror-0
                          ONLINE
                                                    0 1.49K
                md0
                           ONLINE
                                                                (repairing)
                md1
                          ONLINE
errors: No known data errors
```

freeBSD

### Make sure everything is okay (2/3)

```
# zpool status tank
 pool: tank
state: ONLINE
status: One or more devices has experienced an unrecoverable error. An
       attempt was made to correct the error. Applications are unaffected.
action: Determine if the device needs to be replaced, and clear the errors
       using 'zpool clear' or replace the device with 'zpool replace'.
  see: http://illumos.org/msg/ZFS-8000-9P
 scan: scrub repaired 196M in 0h0m with 0 errors on Fri Oct 12 22:58:14 2018
config:
                             READ WRITE CKSUM
       NAME
             STATE
       tank
                   ONLINE
         mirror-0
                   ONLINE
                   ONLINE
                                      0 1.54K
           md0
                   ONLINE
           md1
errors: No known data errors
```

### Make sure everything is okay (3/3)

```
# zpool clear tank
# zpool status tank
  pool: tank
 state: ONLINE
 scan: scrub repaired 196M in 0h0m with 0 errors on Fri Oct 12 22:58:14 2018
config:
       NAME
                   STATE
                             READ WRITE CKSUM
       tank
                   ONLINE
         mirror-0
                   ONLINE
                   ONLINE
           md0
                   ONLINE
           md1
errors: No known data errors
```

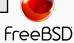

### But what if it goes very wrong? (1/2)

```
# zpool status
  pool: tank
 state: ONLINE
status: One or more devices has experienced an error resulting in data
corruption. Applications may be affected. action: Restore the file in question if possible. Otherwise restore the
          entire pool from backup.
  see: http://illumos.org/msg/ZFS-8000-8A scan: scrub in progress since Fri Oct 12 22:46:01 2018 498M scanned out of 3.51G at 99.6M/s, 0h0m to go
          19K repaired, 13.87% done
config:
          NAME STATE
                                     READ WRITE CKSUM
                                                0 1.48K
          tank
                     ONLINE
            mirror-0 ONLINE
                                                0 2.97K
                                                0 2.97K
              md0
                         ONLINE
                                                0 2.97K
              md1
                         ONLINE
errors: 1515 data errors, use '-v' for a list
```

### But what if it goes very wrong? (2/2)

```
# zpool status -v
pool: tank
  state: ONLINE
status: One or more devices has experienced an error resulting in data corruption. Applications may be affected. action: Restore the file in question if possible. Otherwise restore the entire pool from backup.

see: http://illumos.org/msg/ZFS-8000-8A
scan: scrub repaired 19K in 0h0m with 1568 errors on Fri Oct 12 22:46:25 2018
config:
                                                                    READ WRITE CKSUM
                   NAME
                   tank
                       mirror-0 ONLINE
                           md0
                           md1
errors: Permanent errors have been detected in the following files:
                  /tank/FreeBSD-11.2-RELEASE-amd64.vhd.xz
/tank/base-amd64.txz
/tank/FreeBSD-11.2-RELEASE-amd64-disc1.iso.xz
/tank/intro_slides.pdf
```

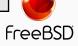

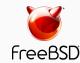

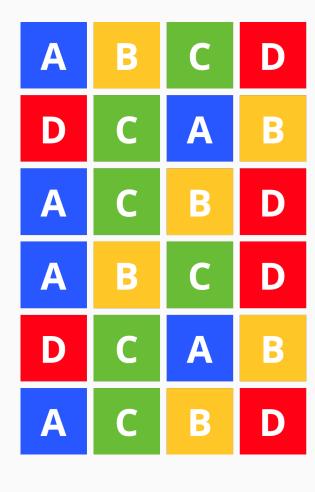

#### Intentional duplication

Backups, redundancy

#### **Unintentional duplication**

- Application caches
- Temporary files
- Node.js (Grrr!)

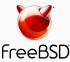

- Implemented at the block layer
- ZFS detects when it needs to store an exact copy of a block
- Only a reference is written rather than the entire block
- Can save a lot of disk space

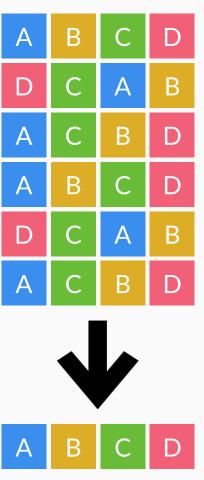

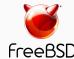

#### Memory cost

- ZFS must keep a table of the checksums of every block it stores
- Depending on the blocksize, this table can grow very quickly
- Deduplication table must be fast to access or writes slow down
- Ideally, the deduplication table should fit in RAM
- Keeping a L2ARC on fast SSDs can reduce the cost somewhat

Rule of thumb:

5GB of RAM for each TB of data stored

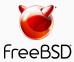

#### Is it worth it? (1/2)

- The ZFS debugger (zdb) can be used to evaluate if turning on deduplication will save space in a pool
- In most workloads, compression will provide much more significant savings than deduplication
- Consider whether the cost of RAM is worth it
- Also keep in mind that it is a lot easier and cheaper to add disks to a system than it is to add memory

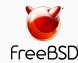

# Deduplication demo

#### Is it worth it? (2/2)

```
# zdb -S tank
Simulated DDT histogram:
bucket
              allocated
                                            referenced
                             DSIZE
                                                         DSIZE
refcnt
       blocks LSIZE PSIZE
                                    blocks LSIZE PSIZE
       25.1K
               3.13G
                     3.13G
                            3.13G 25.1K
                                           3.13G 3.13G
                                                         3.13G
      1.48K
             189M
                            189M 2.96K 378M
                     189M
                                                378M
                                                        378M
Total 26.5K 3.32G
                    3.32G
                            3.32G
                                    28.0K 3.50G 3.50G
                                                        3.50G
dedup = 1.06, compress = 1.00, copies = 1.00, dedup * compress / copies = 1.06
```

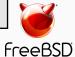

#### Control experiment (1/2)

```
# zpool list tank
      SIZE ALLOC
                          CKPOINT
                                   EXPANDSZ
NAME
                  FREE
                                             FRAG
                                                     CAP
                                                          DEDUP
                                                                 HEALTH
                                                                        ALTROOT
tank 7.50G 79.5K 7.50G
                                               0%
                                                          1.00x
                                                                 ONLINE
# zfs get compression, dedup tank
NAME PROPERTY
                  VALUE
                                SOURCE
tank compression
                  off
                                default
tank dedup
           off
                                default
# for p in 'seq 0 4'; do
> portsnap -d /tmp/portsnap -p /tank/ports/$p extract &
> done
# zpool list tank
NAME SIZE ALLOC
                  FREE
                          CKPOINT
                                   EXPANDSZ
                                             FRAG
                                                     CAP
                                                          DEDUP
                                                                 HFAI TH
                                                                        ALTROOT
tank 7.50G 2.14G
                   5.36G
                                               3%
                                                     28%
                                                         1.00x
                                                                 ONLINE
```

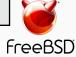

#### Control experiment (2/2)

```
# zdb -S tank
Simulated DDT histogram:
bucket
             allocated
                                             referenced
                             DSIZE
refcnt
       blocks LSIZE PSIZE
                                    blocks
                                            LSIZE
                                                   PSIZE
                                                          DSIZE
                                                          1.82G
       131K
             374M
                     374M
                             374M
                                            1.82G
                                                   1.82G
    4
                                   656K
       2.28K
                      4.60M
                             4.60M
                                   23.9K
                                                   48.0M
                                                          48.0M
             4.60M
                                            48.0M
   16
              526K
                       526K
                             526K
                                                   10.5M
                                                          10.5M
          144
                                     3.12K
                                            10.5M
   32
                             23.5K
       22
             23.5K
                      23.5K
                                       920
                                          978K
                                                  978K
                                                         978K
   64
               1.50K
                             1.50K
                                   135
                                            100K
                                                 100K
                                                         100K
                      1.50K
  256
                 512
                        512
                             512
                                   265 132K
                                                  132K
                                                         132K
Total
       134K 379M 379M
                             379M
                                      685K
                                            1.88G
                                                   1.88G
                                                          1.88G
dedup = 5.09, compress = 1.00, copies = 1.00, dedup * compress / copies = 5.09
```

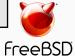

#### Enabling deduplication

```
# zpool list tank
      SIZE ALLOC
NAME
                  FREE
                          CKPOINT
                                   EXPANDSZ
                                              FRAG
                                                      CAP
                                                           DEDUP
                                                                  HEALTH
                                                                         ALTROOT
tank 7.50G 79.5K 7.50G
                                                0%
                                                          1.00x
                                                                  ONLINE
# zfs get compression, dedup tank
NAME PROPERTY
                  VALUE
                                 SOURCE
tank compression
                  off
                                 default
tank dedup
                                 default
                  on
# for p in 'seq 0 4'; do
> portsnap -d /tmp/portsnap -p /tank/ports/$p extract &
> done
# zpool list tank
      SIZE ALLOC
NAME
                   FREE
                          CKPOINT
                                   EXPANDSZ
                                              FRAG
                                                      CAP
                                                           DEDUP
                                                                  HFAI TH
                                                                         ALTROOT
tank 7.50G
             670M
                   6.85G
                                                6%
                                                          5.08x
                                                                  ONLINE
```

**freeBSD** 

#### Compare with compression

```
# zpool list tank
      SIZE ALLOC
NAME
                  FREE
                          CKPOINT
                                  EXPANDSZ
                                             FRAG
                                                     CAP
                                                          DEDUP
                                                                 HEALTH
                                                                        ALTROOT
tank 7.50G 79.5K 7.50G
                                               0%
                                                         1.00x
                                                                 ONLINE
# zfs get compression, dedup tank
NAME PROPERTY
                  VALUE
                                 SOURCE
tank compression gzip-9
                                 local
tank dedup
                  off
                                default
# for p in 'seq 0 4'; do
> portsnap -d /tmp/portsnap -p /tank/ports/$p extract &
> done
# zpool list tank
NAME SIZE ALLOC
                                                          DEDUP
                  FREE
                          CKPOINT
                                  EXPANDSZ
                                             FRAG
                                                     CAP
                                                                 HFAI TH
                                                                        ALTROOT
tank 7.50G 752M
                   6.77G
                                               3%
                                                      9%
                                                         1.00x
                                                                 ONLINE
```

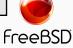

#### Deduplication

#### Summary

- ZFS deduplication can save a lot of space under some workloads but at the expense of a lot of memory
- Often, compression will give similar or better results
- Always check with zdb -S whether deduplication would be worth it

| Control experiment | 2.14G |
|--------------------|-------|
| Deduplication      | 670M  |
| Compression        | 752M  |

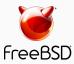

#### Serialisation

Encrypted backups over the network

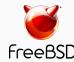

### **Excercises**

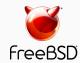

# Lab preliminaries

• Take a snapshot of your virtual machine before you start the exercises.

• Download an appropriate FreeBSD VM image from my laptop on the SANOG33 wireless network:

http://172.16.0.182/

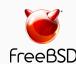

#### **Exercises**

Storage pools

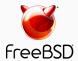

# Storage pools (1/3)

- 1. Create eight fake disks on your virtual machine
  - Use truncate(1) and mdconfig(8)
  - Bonus points: write a shell loop!
- 2. Create a pool with one disk
- 3. Add a second disk to the pool
- 4. Add a mirror of two more disks to the pool

```
# truncate -s 1TB diskX
# mdconfig -a -t vnode -f diskX
# zpool create
 zpool add
# zpool attach
# zpool destroy
NOTE: If you want to use fake disks larger
      than the disk in your virtual machine
      you must set this sysctl(8) first:
      # sysctl vfs.zfs.vdev.trim_on_init=0
 Your VM will run out of space if you forget!
```

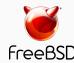

# Storage pools (2/3)

- 1. Destroy the pool from the previous exercise and create a new pool with one disk
- 2. Convert the pool to a mirror by attaching a second disk
- 3. Add a third disk to the pool

```
# truncate -s 1TB diskX
# mdconfig -a -t vnode -f diskX
# zpool create
# zpool add
# zpool attach
# zpool destroy
NOTE: If you want to use fake disks larger
      than the disk in your virtual machine
      you must set this sysctl(8) first:
      # sysctl vfs.zfs.vdev.trim_on_init=0
 Your VM will run out of space if you forget!
```

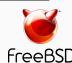

# Storage pools (3/3)

- 1. Destroy the pool from the previous exercise and create a new pool with two mirrored disks
- 2. Add a raidz set of four disks to the pool
- 3. Add the last two disks to the pool as an extra mirror

```
# truncate -s 1TB diskX
# mdconfig -a -t vnode -f diskX
# zpool create
# zpool add
# zpool attach
# zpool destroy
NOTE: If you want to use fake disks larger
      than the disk in your virtual machine
      you must set this sysctl(8) first:
      # sysctl vfs.zfs.vdev.trim_on_init=0
 Your VM will run out of space if you forget!
```

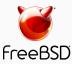

## Self-healing data

- 1. Create a raidz pool with four disks and copy the FreeBSD ports tree to it.
- 2. Export the pool and destroy one disk at random.
- 3. Import the pool.

- 4. Scrub the pool and export it again.
- 5. Destroy a second disk and try to import the pool.
- 6. Explain what happens.
- 7. How would you protect against this eventuality?

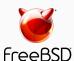

### **Exercises**

**Datasets** 

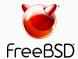

#### Quotas

- 1. Create the datasets as shown in the example below
- 2. Set a quota of 500M on tank/users and 1G on tank/users/bob
- 3. Copy a 1G file to /tank/users/bob
- 4. Explain what happens

```
# zfs list -r tank
                    USED
                                  REFER
NAME
                          AVAIL
                                         MOUNTPOINT
tank
                    176K
                          1.75G
                                    23K
                                         /tank
tank/users
                     92K
                          1.75G
                                    23K
                                         /tank/users
tank/users/alice
                                         /tank/users/alice
                     23K
                          1.75G
                                    23K
tank/users/bob
                                         /tank/users/bob
                     23K
                          1.75G
                                    23K
tank/users/eve
                          1.75G
                                         /tank/users/eve
                     23K
                                    23K
```

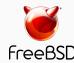

#### Reservations

- 1. Repeat the previous exercise, but set a reservation of 500M on tank/users instead of a quota.
- 2. Now what happens?

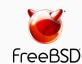

### **Exercises**

Snapshots

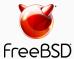

#### Credits

 ZFS: The last word in filesystems Jeff Bonwick and Bill Moore **URL**:

https://wiki.illumos.org/download/attachments/1146951/zfs\_last.pdf

 Introduction to the ZFS filesystem Benedict Reuschling

URL: [offline]

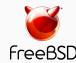